#### **Инструменты для проверки качества грида Обзор**

- **• Одномерная статистика**
	- Общая статистика
	- Гистограмма
- **• Двумерная статистика**
	- Кросс-плот
	- Линия регрессии/Корреляция
- **• Пространственная статистика**
	- Анализ вертикальной вариограммы

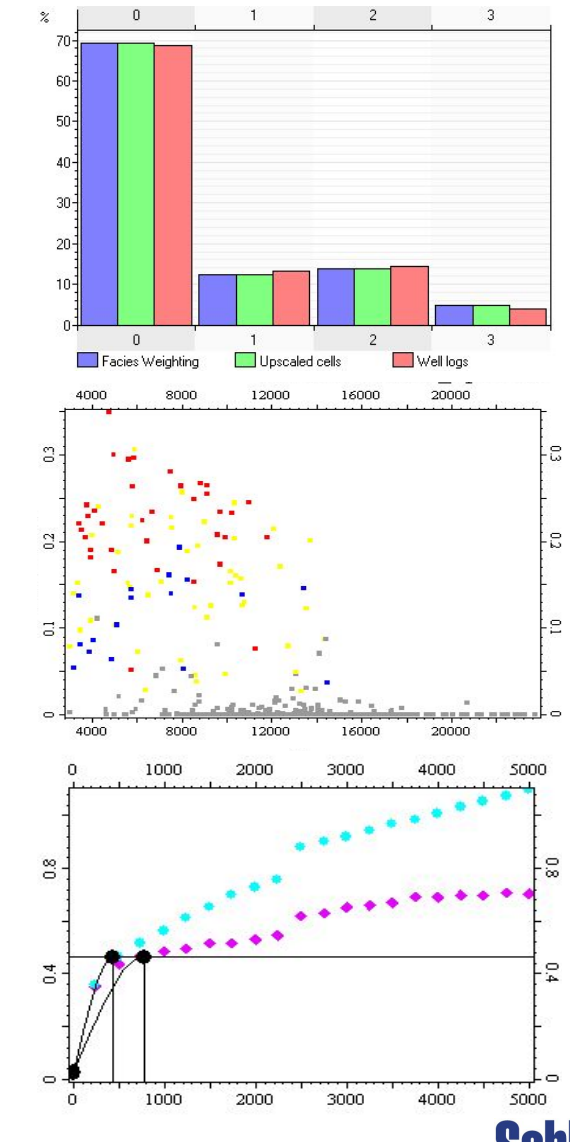

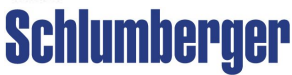

## **Одномерный анализ – Дискретные свойства**

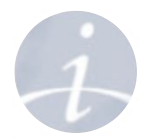

**Одномерная статистика (Дискретные свойства)** описывает распределение множества данных с соответствующими кодами для одной дискретной переменной

얾

Code

1n

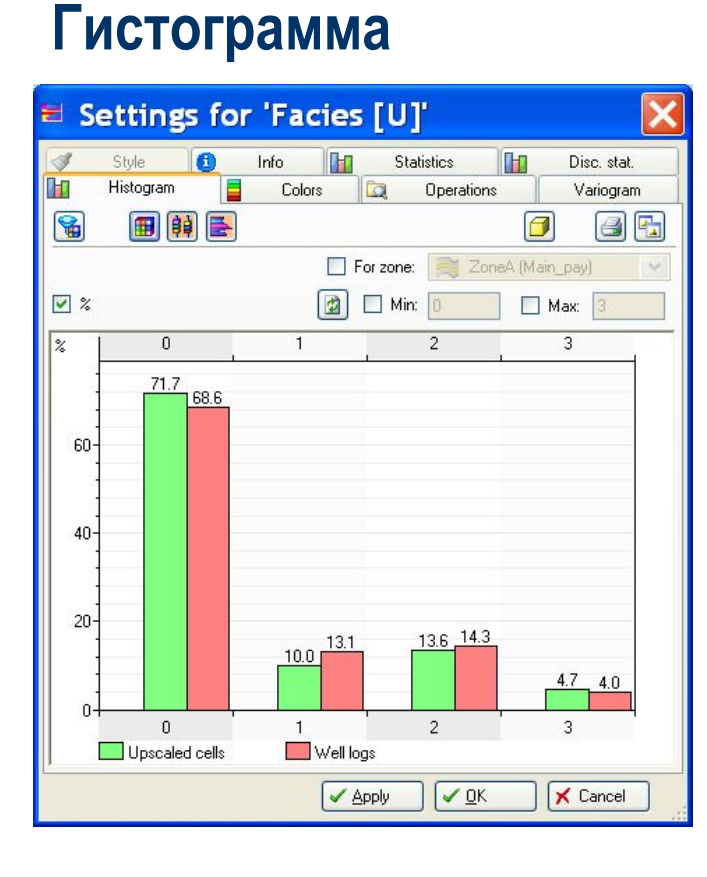

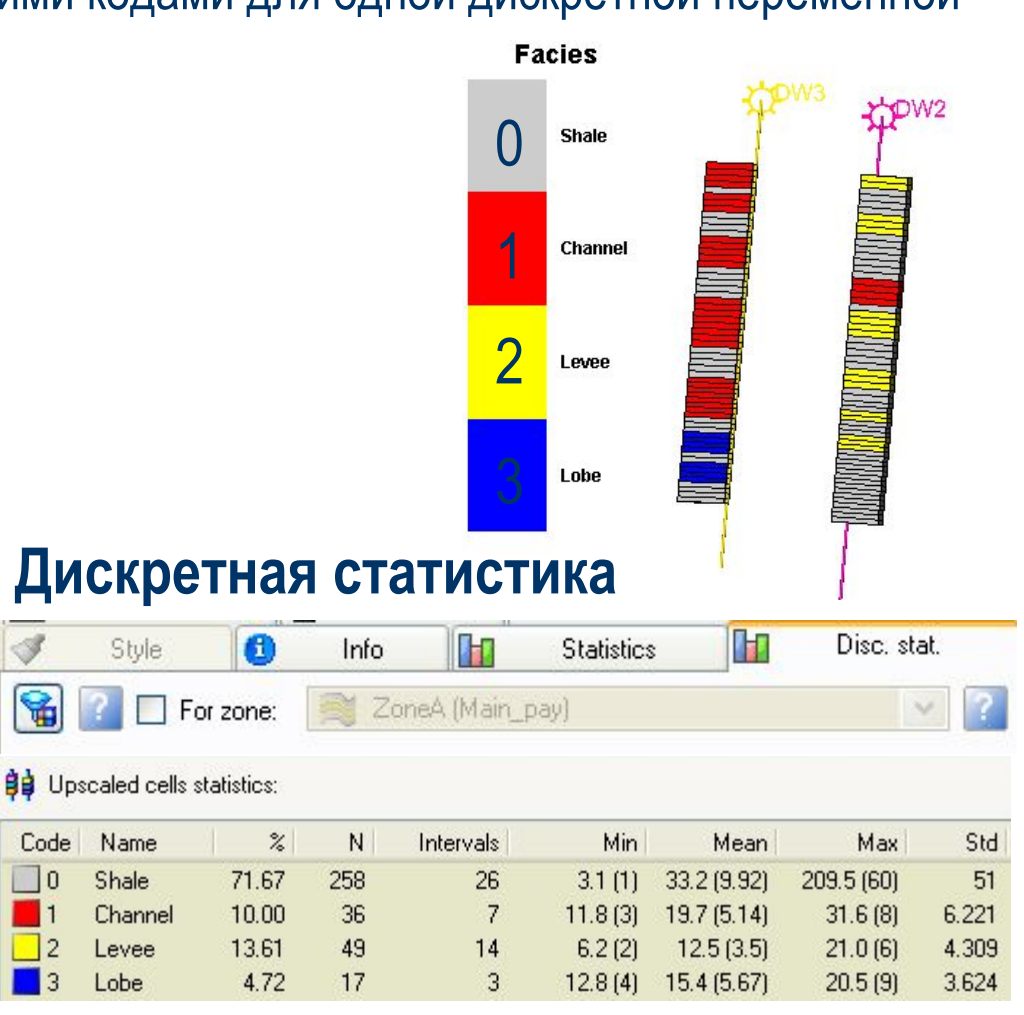

### **Одномерный анализ – Непрерывные свойства**

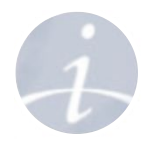

**Одномерная статистика (Непрерывные свойства)** описывает распределение одной случайной величины с помощью набора статистических инструментов

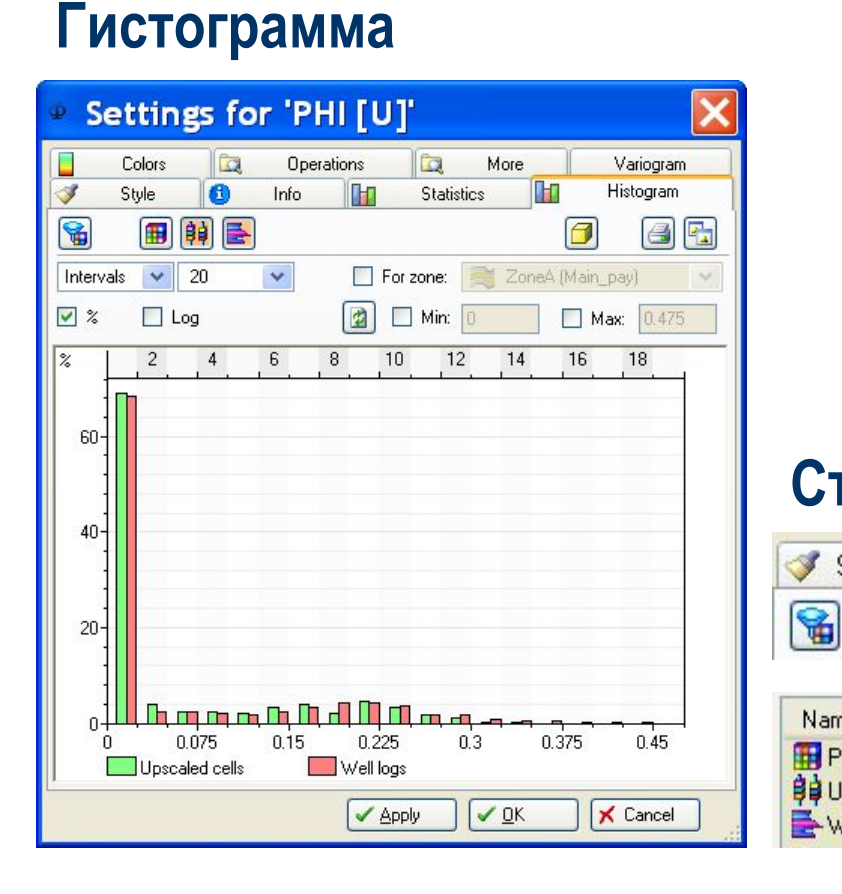

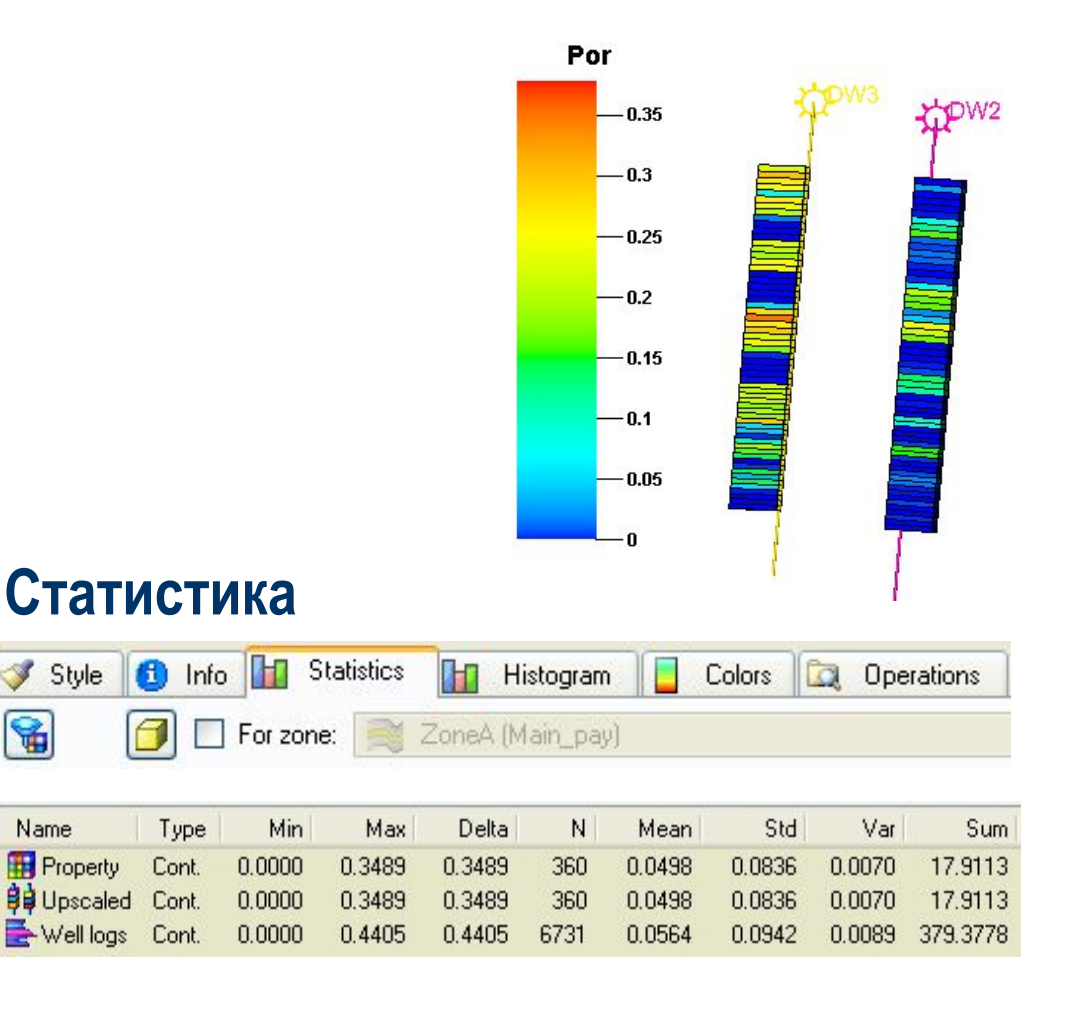

## **Одномерный анализ – Настройка фильтра**

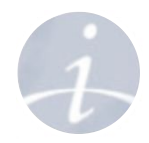

**Задание фильтра:** Для получения лучшей картины одномерной статистики отфильтруйте данные только с одним кодом (например, определенную фацию).

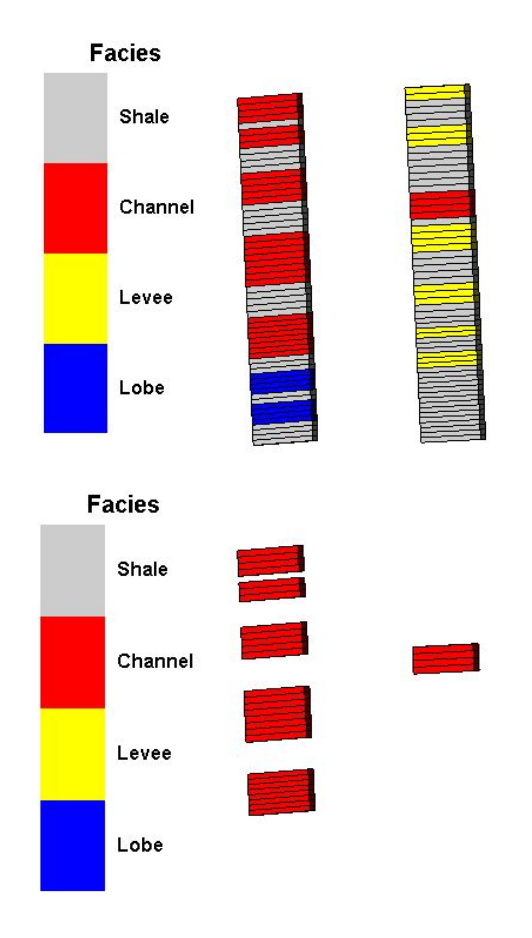

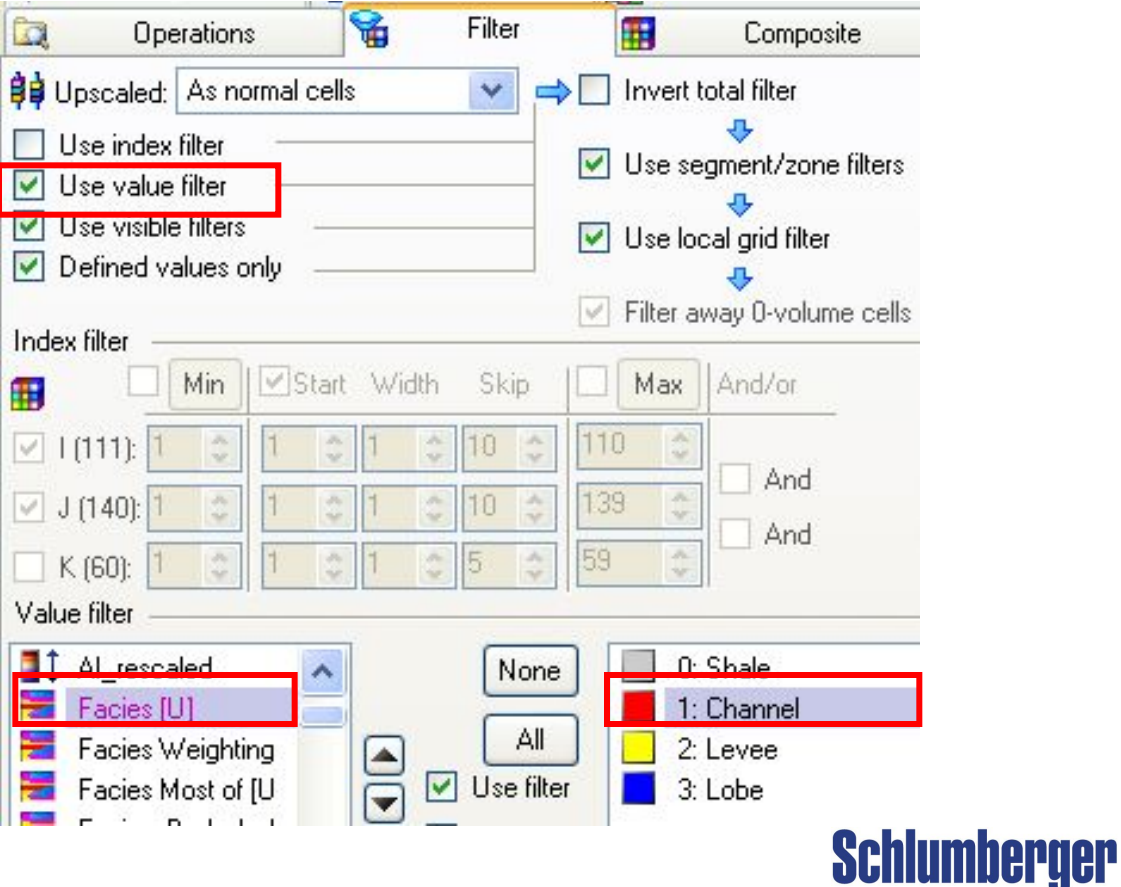

# **Одномерная статистика**

**– Применение фильтра**

Por

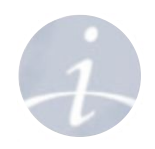

**Пористость в** 

**Schlumberger** 

**Применение фильтра:** Фильтр, заданный на дискретном свойстве, автоматически применяется к другим свойствам (например, пористость может быть отфильтрована по определенной фации). Для применения фильтра на закладках **Histogram** or **Statistics** активируйте иконку

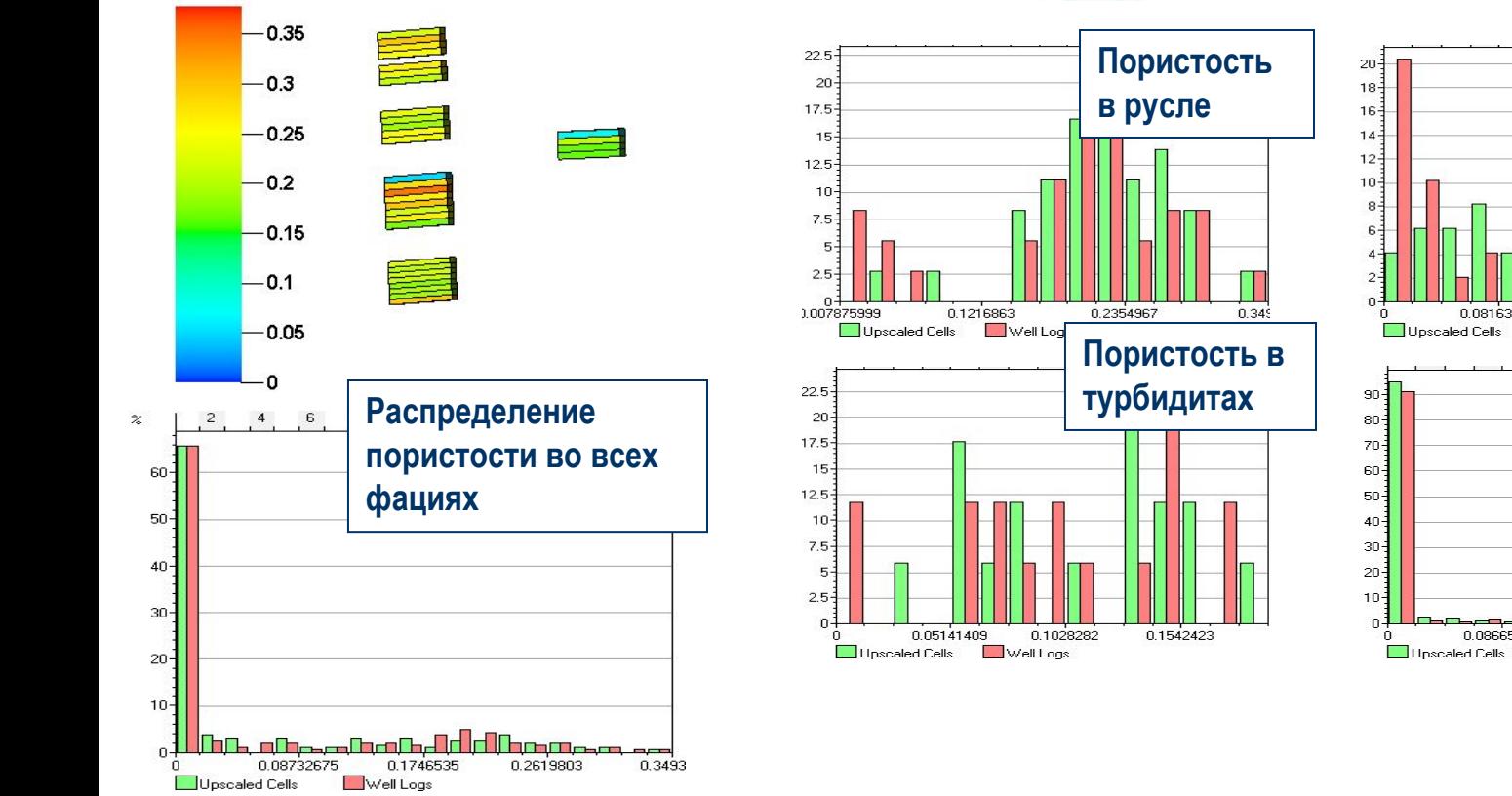

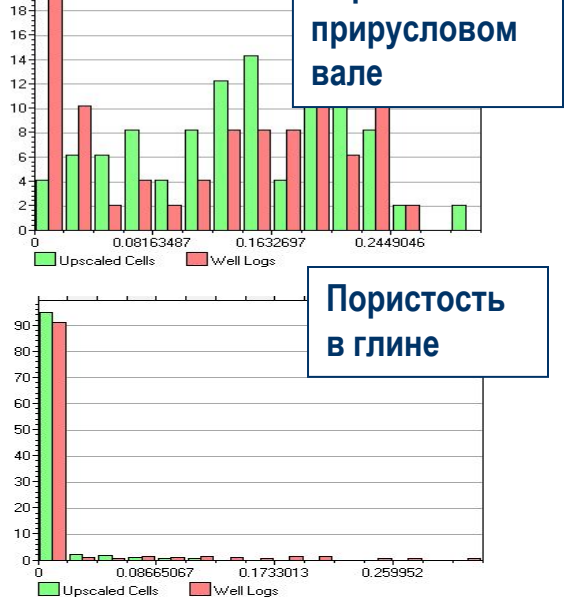

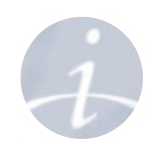

### **Инструменты для проверки качества грида Двумерный анализ**

**Двумерная статистика** исследует взаимосвязь двух случайных величин.

**Корреляционный анализ**  проверяет наличие зависимости между двумя величинами.

**Регрессионный анализ** измеряет существующую (линейную) зависимость.

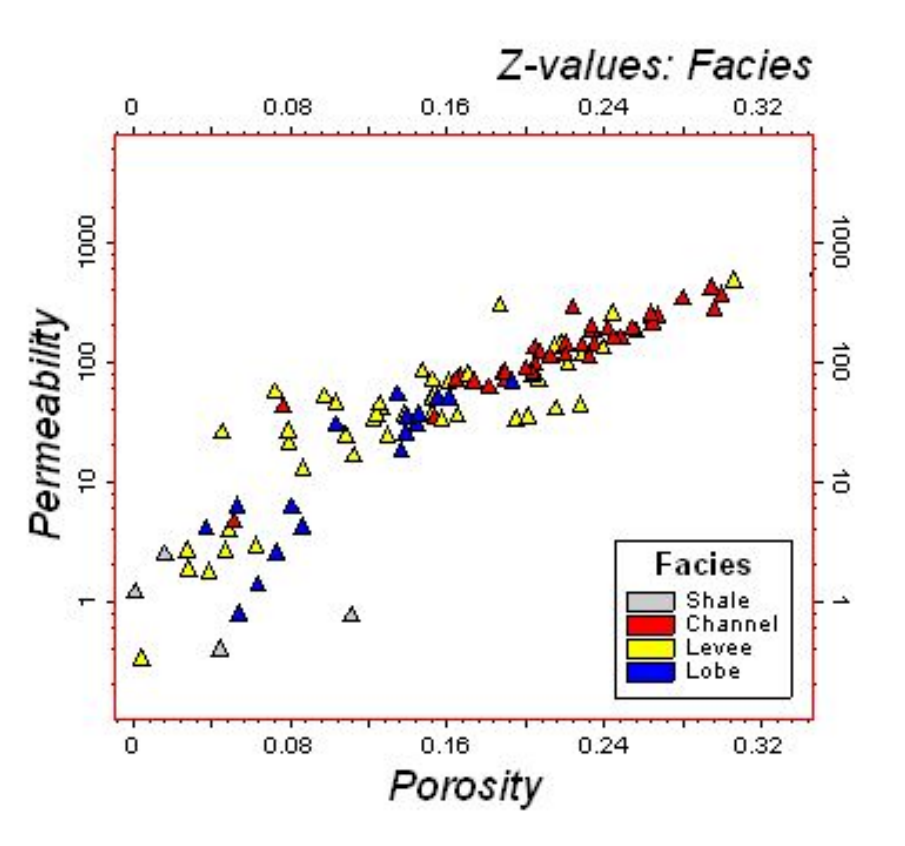

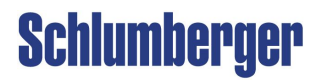

## **Двумерный анализ – Кросс-плот в Petrel (Настройки)**

**Окно функций:** Для исследования двух величин. Сначала выберите величину для отображения по X оси, потом – по Y. Третья величина (Z) может использоваться для задания цвета точек. Рассчитайте линию регрессии с помощью иконки **Make Linear function**.

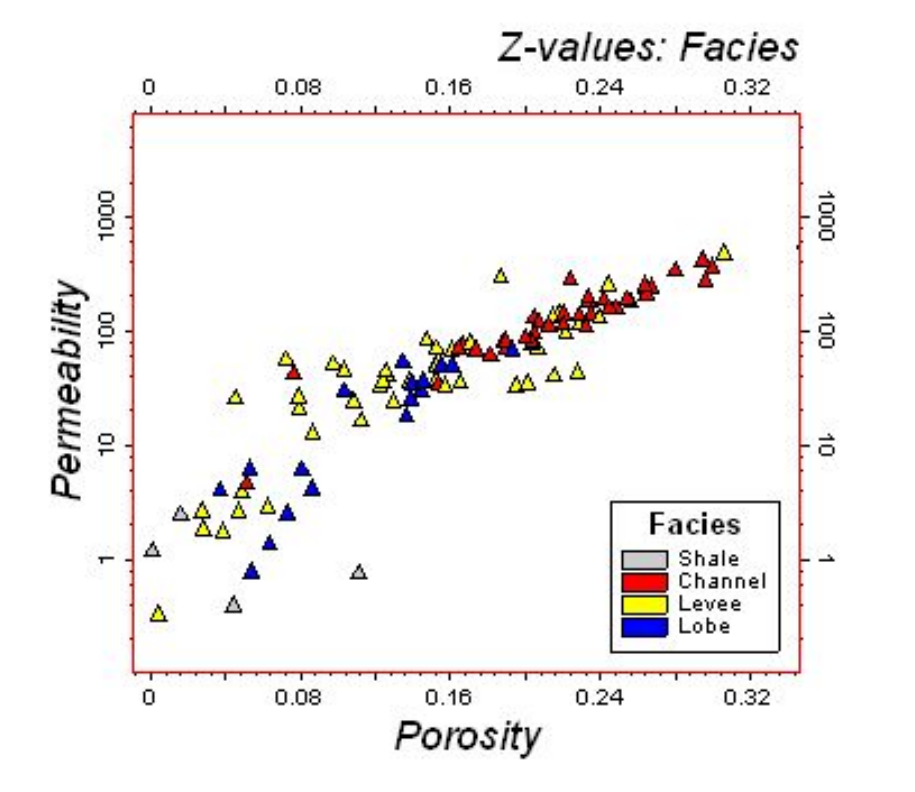

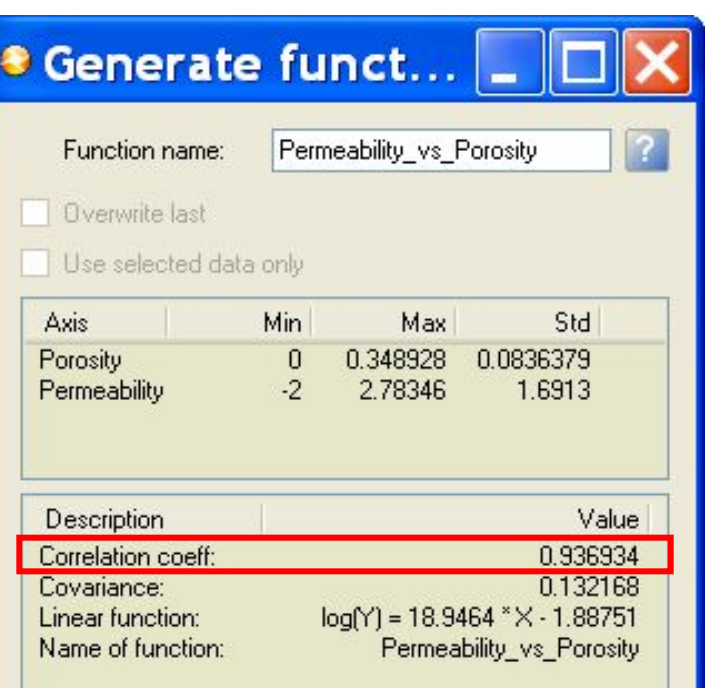

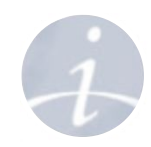

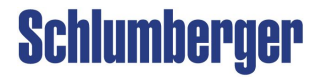

## **Двумерный анализ – Кросс-плот в Petrel (Отображение и редакция)**

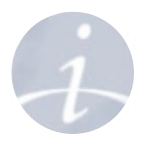

**Линия регрессии**: Входные данные используются для вычисления линейного уравнения регрессии. Если включен фильтр, линия регрессии вычисляется автоматически для отфильтрованных величин. Линия может быть отредактирована в окне отображения или на закладке **Function**.

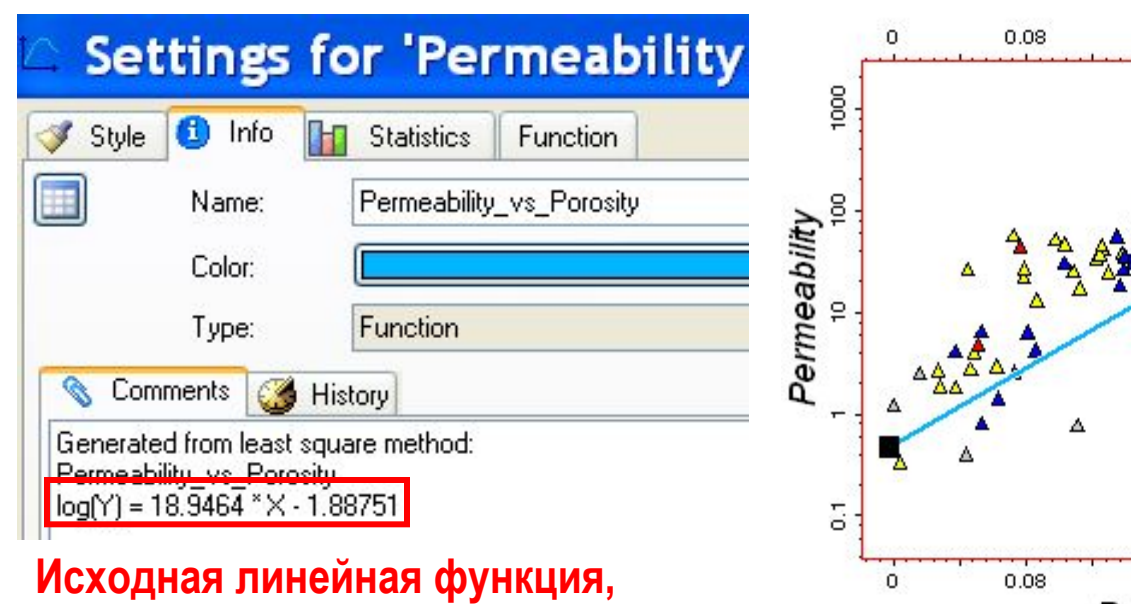

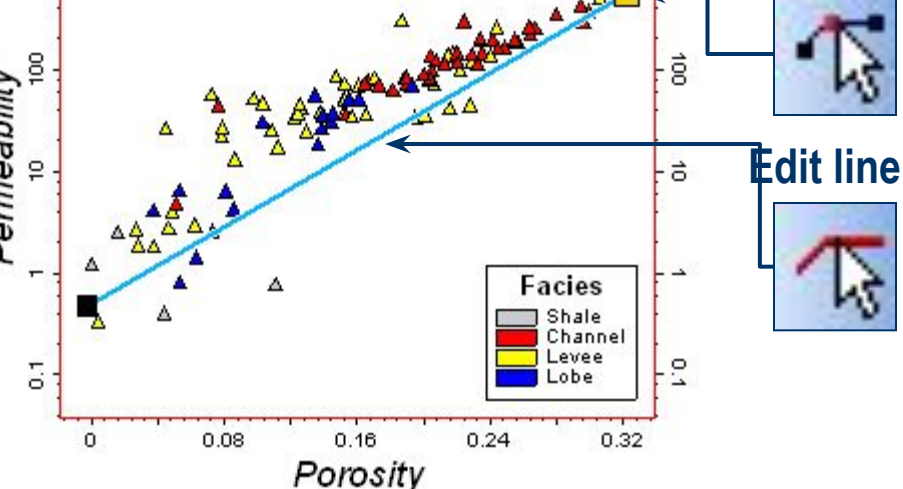

 $0.16$ 

Z-values: Facies

0.32

ğ

 $0.24$ 

**используемая для задания линии регрессии**

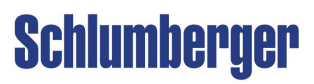

**Edit point**

**Инструменты для проверки качества грида Пространственный анализ – Вертикальная вариограмма** 

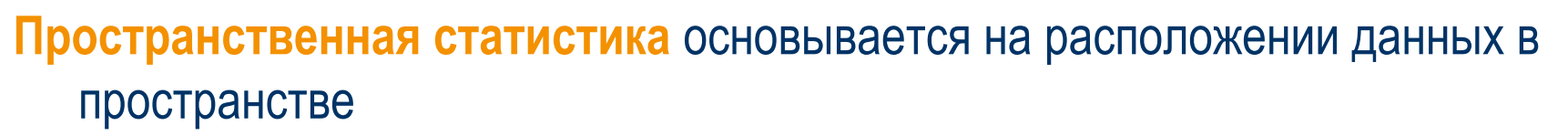

- Проанализируйте исходный каротаж для определения вертикального разрешения модели
- Рассчитайте экспериментальную вариограмму в вертикальном направлении
- Подберите сферическую модель для экспериментальной вариограммы

#### **Обоснование**

- Вертикальная дискретизация изначального каротажа обычно очень плотная
- Вертикальный ранг определяет расстояние, в пределах которого данные взаимосвязаны

**Вертикальное разрешение** должно быть **меньше** или **равно ½**  вертикального ранга

**Schlumberger** 

#### **Пространственный анализ Режим Simbox**

#### **Экспериментальная вариограмма может быть визуализирована в обычном режиме и режиме Simbox**.

Включите **Под** или отключите **Под** этот режим с помощью иконки **Toggle simbox mode**.

#### **В горизонтальном направлении**:

- Использование перемасштабированного каротажа в **simbox** режиме дает уверенность в том, что сравниваться будут только значения свойства в одном геологическом слое.

#### **В вертикальном направлении**:

- для определения вертикального разрешения модели используйте исходный каротаж и выключите режим **simbox**.
- при моделировании используйте перемасштабированный каротаж и включите режим **simbox**.

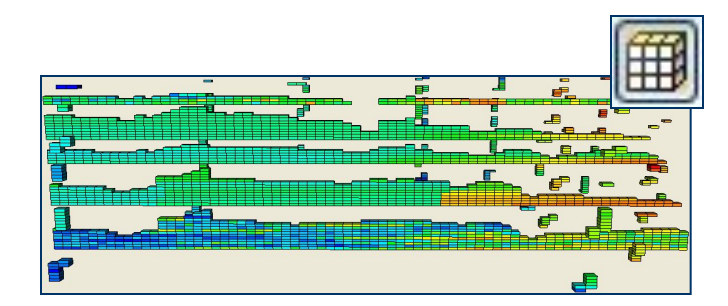

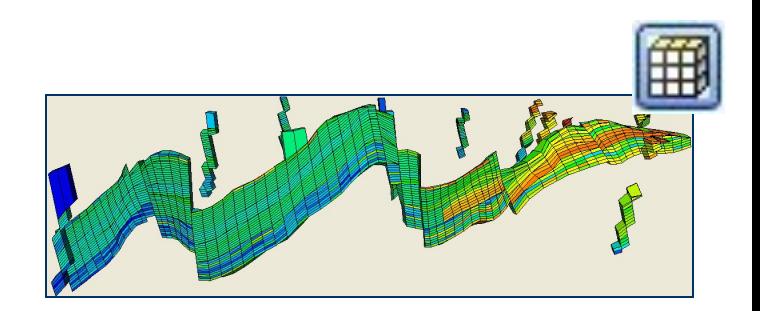

**Schlumberger** 

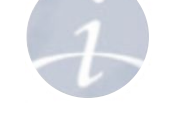

# **Пространственный анализ**

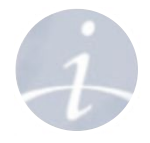

**Анализ вертикальной вариограммы – QC разрешения грида**

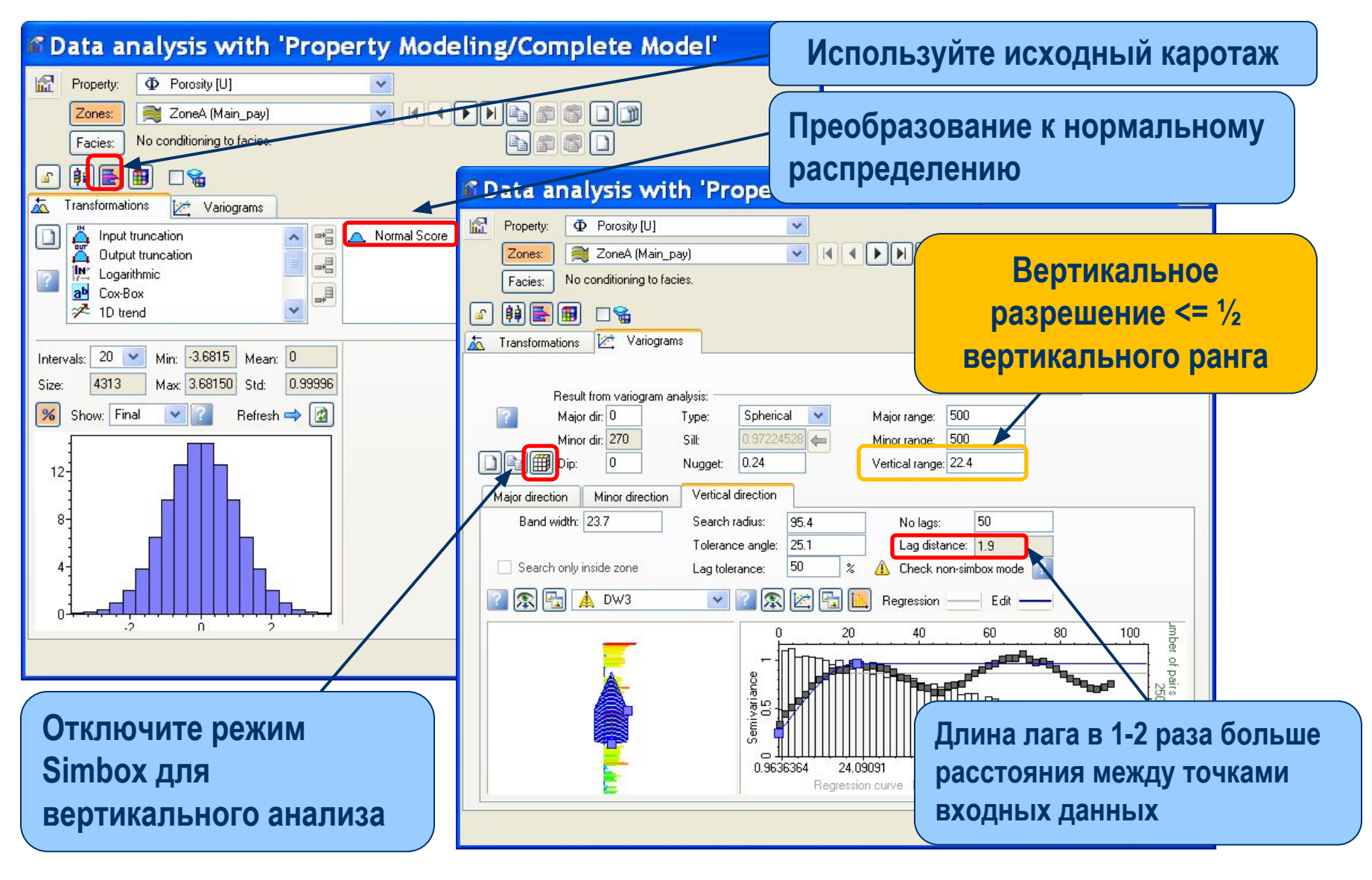

## **Пространственный анализ**

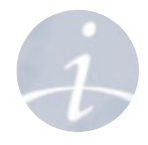

**Анализ вертикальной вариограммы – выбор толщины слоя**

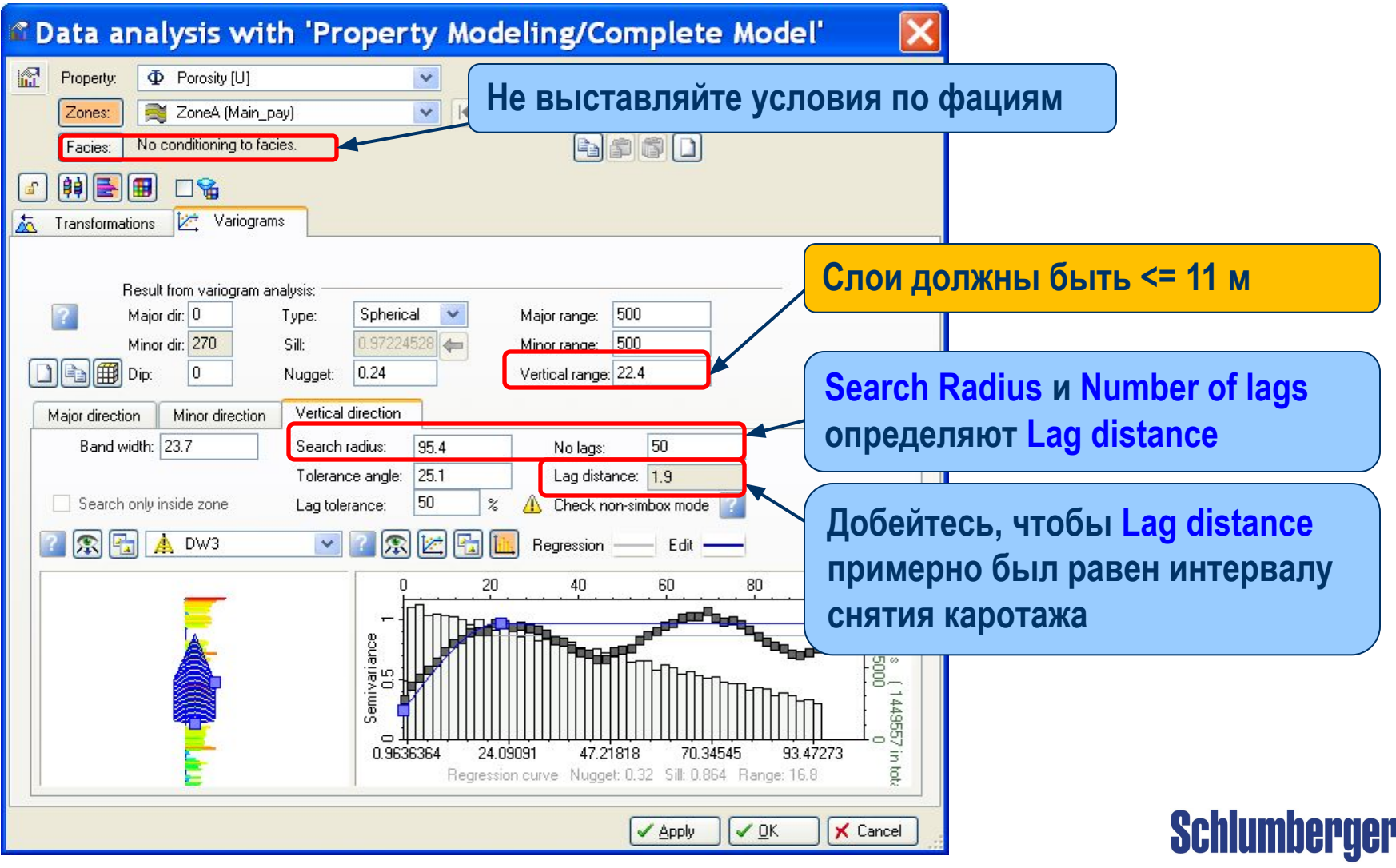

#### **Пространственный анализ Анализ вертикальной вариограммы – неверный выбор толщины слоя**

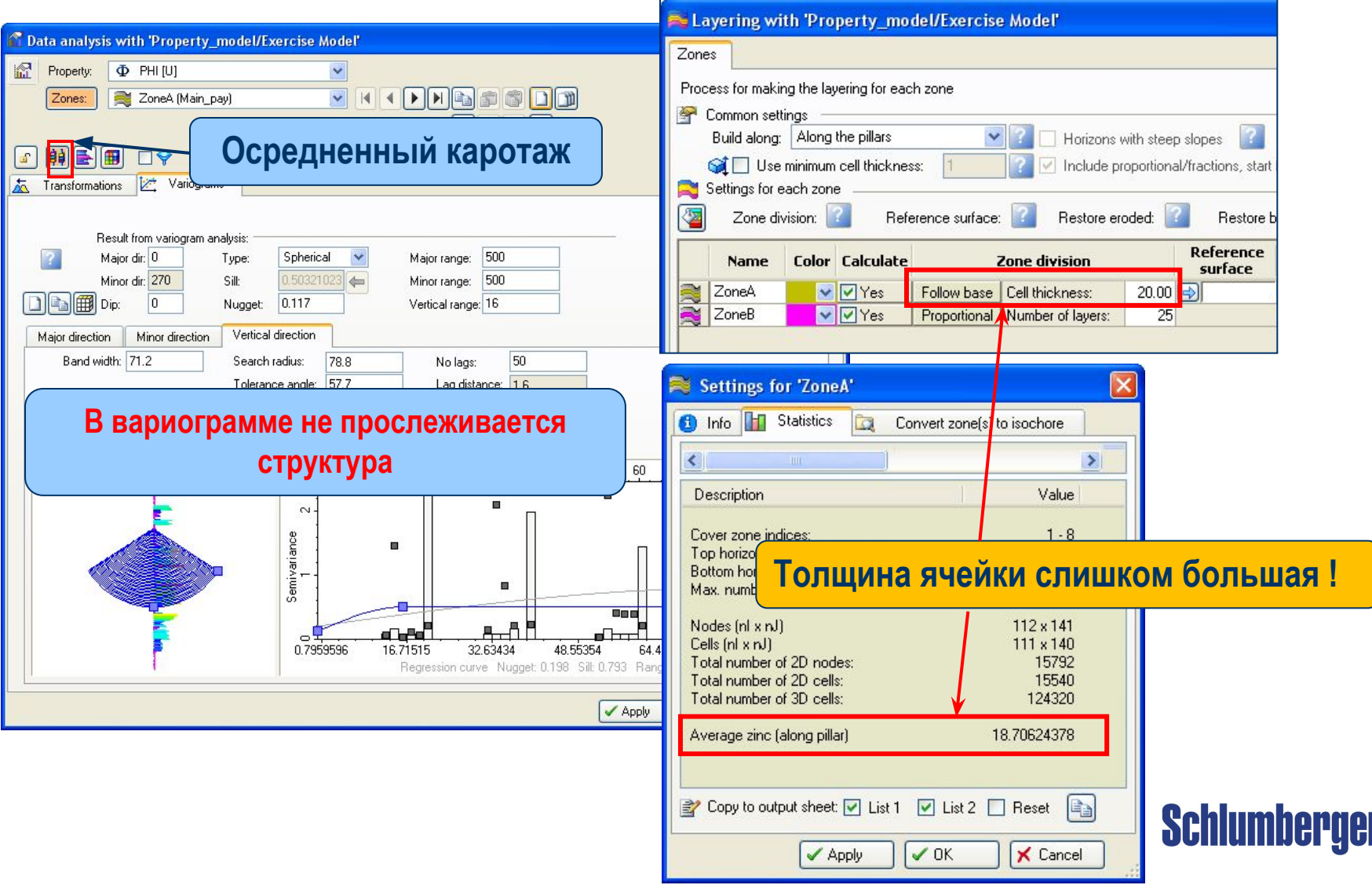

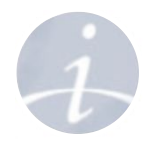

# **Упражнение**

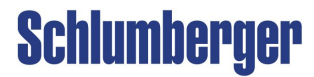